**Technical white paper**

# **Standardize Oracle Data Guard Provisioning Using HP DMA**

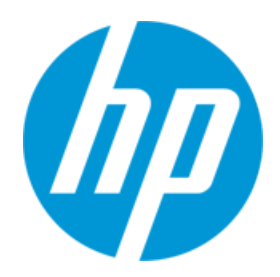

**HP Database and Middleware Automation version 10.21**

# **Table of Contents**

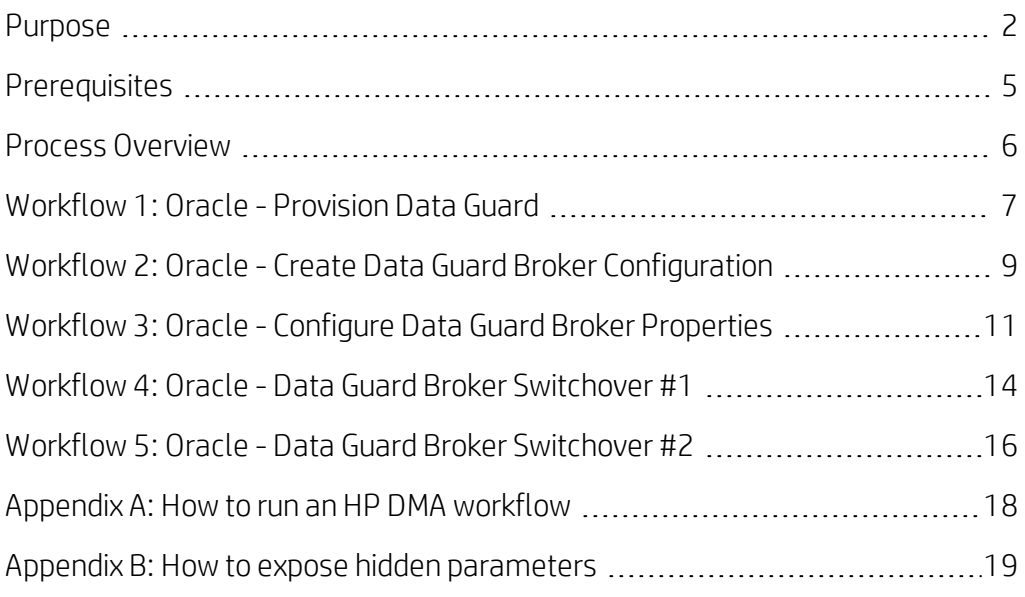

# <span id="page-1-0"></span>**Purpose**

This paper describes how to use HP Database and Middleware Automation (HP DMA) to create a repeatable, standardized "gold image" for provisioning Oracle Data Guard.

Tip: Before you can provision Oracle Data Guard, refer to the following papers for instructions to provision the prerequisite Oracle environment:

- <sup>l</sup> For a clustered environment, see *Standardize Oracle RAC Provisioning Using HP DMA*
- <sup>l</sup> For a Grid standalone environment, see *Standardize Oracle Grid Standalone Provisioning Using HP DMA*

These documents are available at: [support.openview.hp.com/selfsolve/manuals](http://support.openview.hp.com/selfsolve/manuals)

## **Benefits of HP DMA**

HP DMA automates many of the daily administrative tasks required to manage the lifecycle of relational databases and J2EE application servers. These tasks are complex, often manual, typically time-consuming, and frequently error-prone. HP DMA improves the efficiency of these administrative tasks, enabling administrators to deliver change faster with higher quality, better consistency, and improved reliability.

HP DMA equips you to do the following:

- Define and enforce standards for software installation
- Define an installation process once and reuse it repeatedly
- Leverage knowledge enterprise-wide
- Avoid human error

## **What Oracle Data Guard does**

The Oracle Data Guard provides disaster recovery replication to a physical standby database, providing you a contingency plan if your entire environment goes down. It has these features:

- Ensures high availability, data protection, and disaster recovery for enterprise data
- Creates, maintains, manages, and monitors one or more standby databases to enable production Oracle databases to survive disasters and data corruptions
- The standby databases are transactionally consistent copies of the production databases
- If the production database becomes unavailable because of a planned or an unplanned outage, Data Guard can switch any standby database to the production role, minimizing the downtime associated with the outage
- Facilitates failovers and switchovers to alternative hosts in the same or alternative locations
- Can be used with traditional backup, restoration, and cluster techniques to provide a high level of data protection and data availability
- Allows administrators to offload resource-intensive backup and reporting operations to standby systems
- The primary database can be either a single-instance Oracle database or an Oracle Real Application Clusters (RAC) database

## <span id="page-2-0"></span>**Goal**

This paper describes how to create the following Data Guard configuration. This example shows a previously existing Oracle RAC environment that has a physical standby database created and set up, and the data guard broker configured.

Note: You can use the same instructions to create a Data Guard configuration on an existing Oracle Grid standalone environment. The diagram would be simpler and the parameter example values would change appropriately.

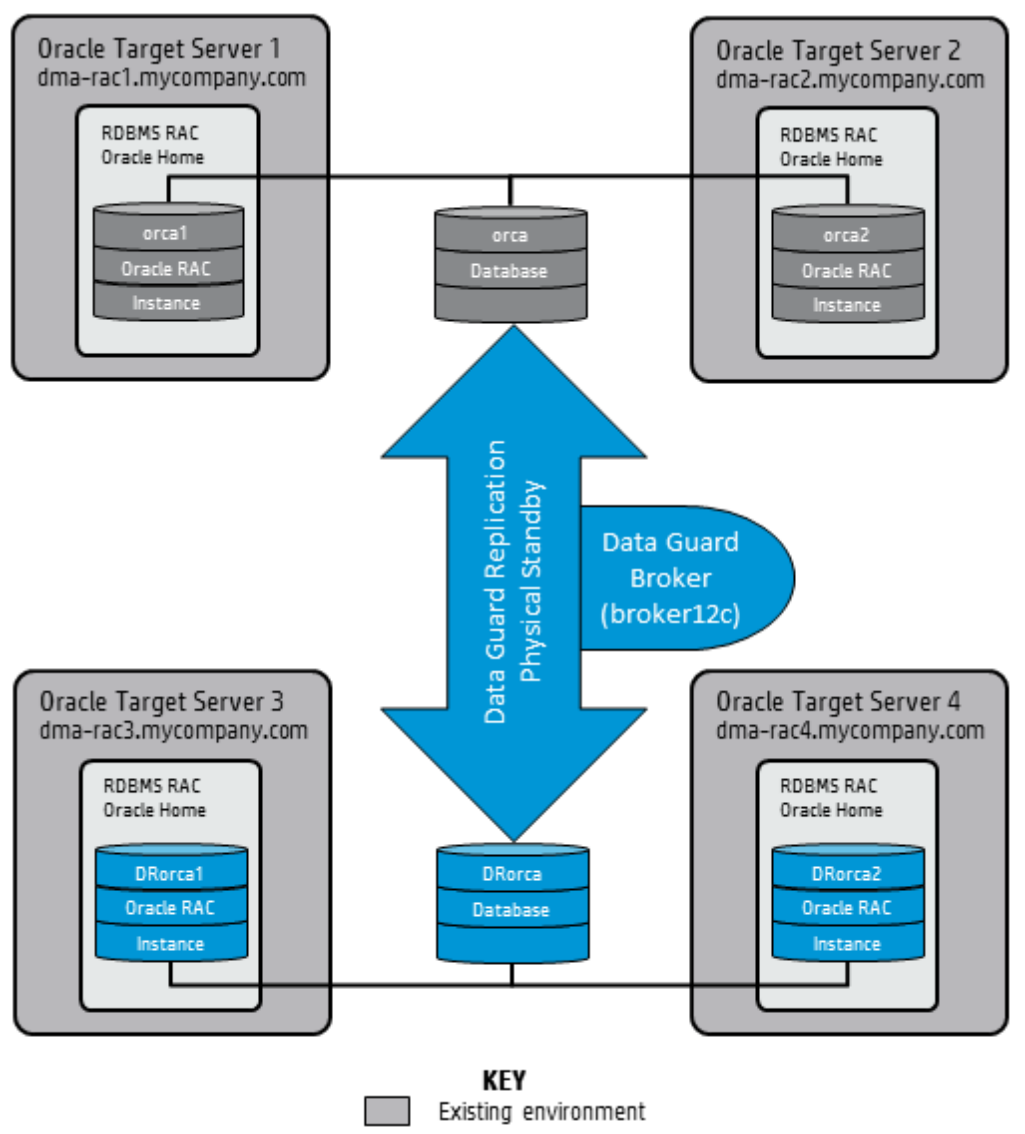

Added for Data Guard

Note: RAC complements Data Guard to help keep critical systems running with greater levels of availability and data protection.

RAC enables multiple independent servers that are linked by an interconnect to share access to an Oracle database, providing high availability, scalability, and redundancy during failures.

RAC and Data Guard together provide the benefits of both system-level, site-level, and data-level protection, resulting in high levels of availability and disaster recovery without loss of data.

## <span id="page-3-0"></span>**HP DMA Versions**

In the course of HP DMA development, improvements to workflows and steps could cause customers' existing deployments and customizations to break (for example, by changing steps, parameters, or mappings). In this case, HP DMA releases the upgrade with a version appended to the name. For example: Workflow Name v2

You should always use the latest (highest version number) of the HP DMA workflows and steps.

# <span id="page-4-0"></span>**Prerequisites**

Before performing the procedures in this paper, your environment must meet the following minimum requirements:

- HP DMA version 10.21 (or later) with the HP DMA Advanced Database Provisioning Solution Pack installed
- Servers running one of the following operating systems:
	- Linux (any version that is supported by Oracle and HP DMA)
	- AIX
	- Solaris

Note: For the configuration illustrated in [Goal](#page-2-0), you need 2 servers for the primary cluster and 2 servers for the secondary cluster.

- Oracle 11.2.0.x or 12.1.0.x with the following Oracle configuration:
	- The Oracle Grid Infrastructure is installed on both the primary cluster servers and the standby cluster servers.
	- The Oracle database software is installed on all cluster servers.
	- Your primary database and your primary cluster already exist.

Tip: The following HP DMA workflows can help you achieve this configuration:

- HP DMA Oracle Provision or Upgrade Grid Infrastructure
- HP DMA Oracle Provision Database Software
- HP DMA Oracle Provision Database
- The primary node of the primary cluster is able to ssh as root to ALL nodes in the standby cluster.
- Licenses for Oracle Database and HP DMA.

Tip: For detailed instructions to provision the required Oracle clustered environment using HP DMA, see *Standardize Oracle RAC Provisioning Using HP DMA*, available at: [support.openview.hp.com/selfsolve/manuals](http://support.openview.hp.com/selfsolve/manuals)

Tip: If you are configuring data guard in an Oracle Grid standalone environment, the prerequisites are appropriately simplified. For detailed instructions to provision this environment, see *Standardize Oracle Grid Standalone Provisioning Using HP DMA*, available at: [support.openview.hp.com/selfsolve/manuals](http://support.openview.hp.com/selfsolve/manuals)

## <span id="page-5-0"></span>**Process Overview**

Use the following HP DMA workflows to standardize the process of provisioning, configuring, and verifying Oracle Data Guard:

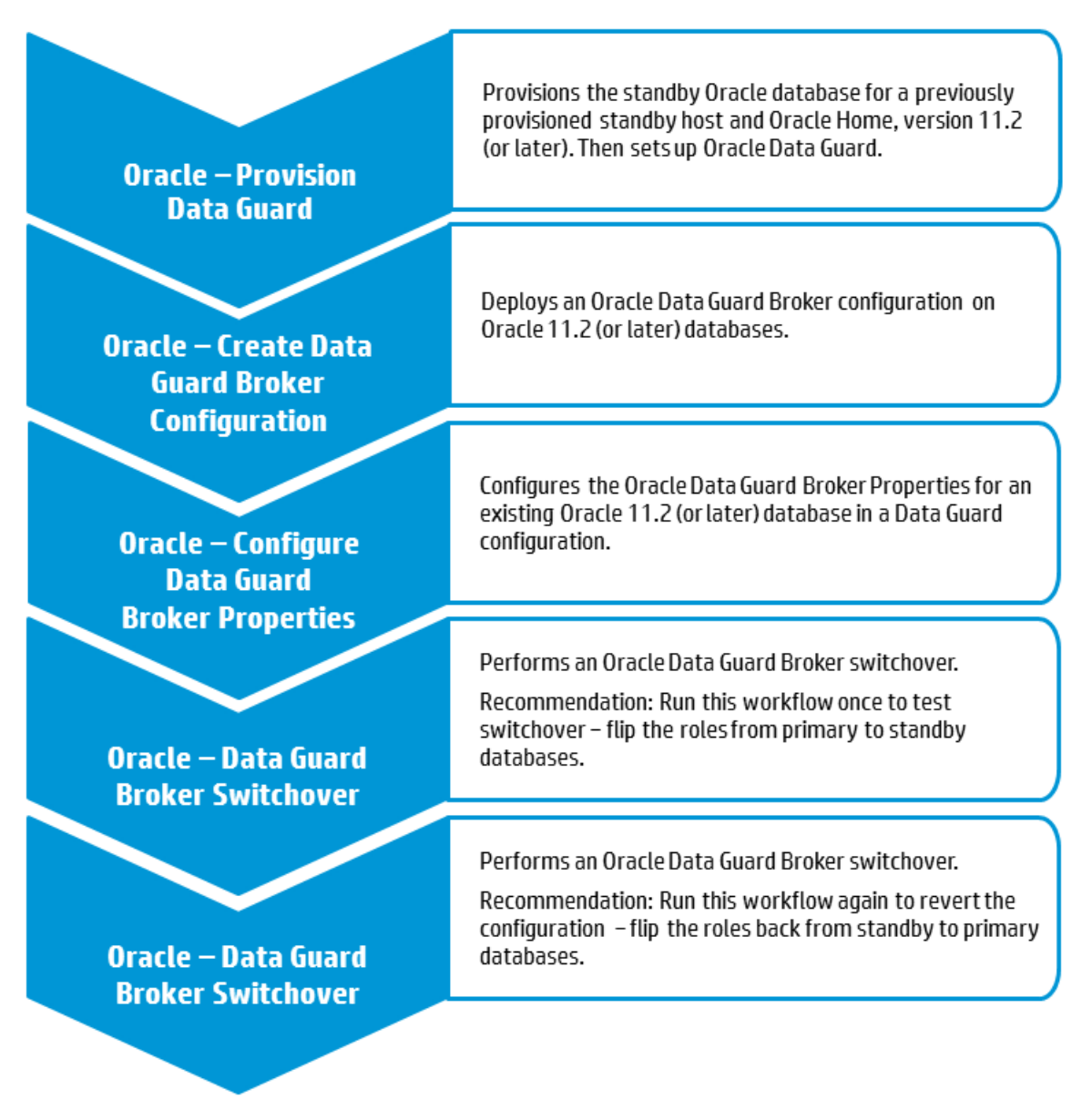

Tip: You can verify that Data Guard Broker switchover works by first flipping the roles from the primary to the standby databases (workflow 4 in the diagram). After you are confident that is successful, revert back to the primary databases (workflow 5 in the diagram).

The following sections provide detailed information required to run each workflow.

Note: For additional information, see How to run an HP DMA [workflow](#page-17-0).

Oracle – Create Data<br>Guard Broker<br>Configuration

Oracle – Configure<br>Data Guard **Broker Properties** 

Oracle – Data Guard<br>Broker Switchover

Oracle – Data Guard<br>Broker Switchover

# <span id="page-6-0"></span>**Workflow 1: Oracle - Provision Data Guard**

This section provides detailed information required to run the Oracle - Provision Data Guard workflow.

Note: Make sure to use the latest (highest version number) of this workflow. For more information see HP DMA [Versions](#page-3-0).

#### **Solution pack**

This workflow requires the HP DMA Advanced Database Provisioning Solution Pack.

#### **Parameters to expose**

None

#### **Input parameters**

When you deploy the Oracle - Provision Data Guard workflow, specify input parameter values for the following steps.<sup>1</sup>

Note: Bold text in the following table indicates that you must specify a value for the parameter.

#### **Step: Gather Parameters for Provision Oracle Data Guard**

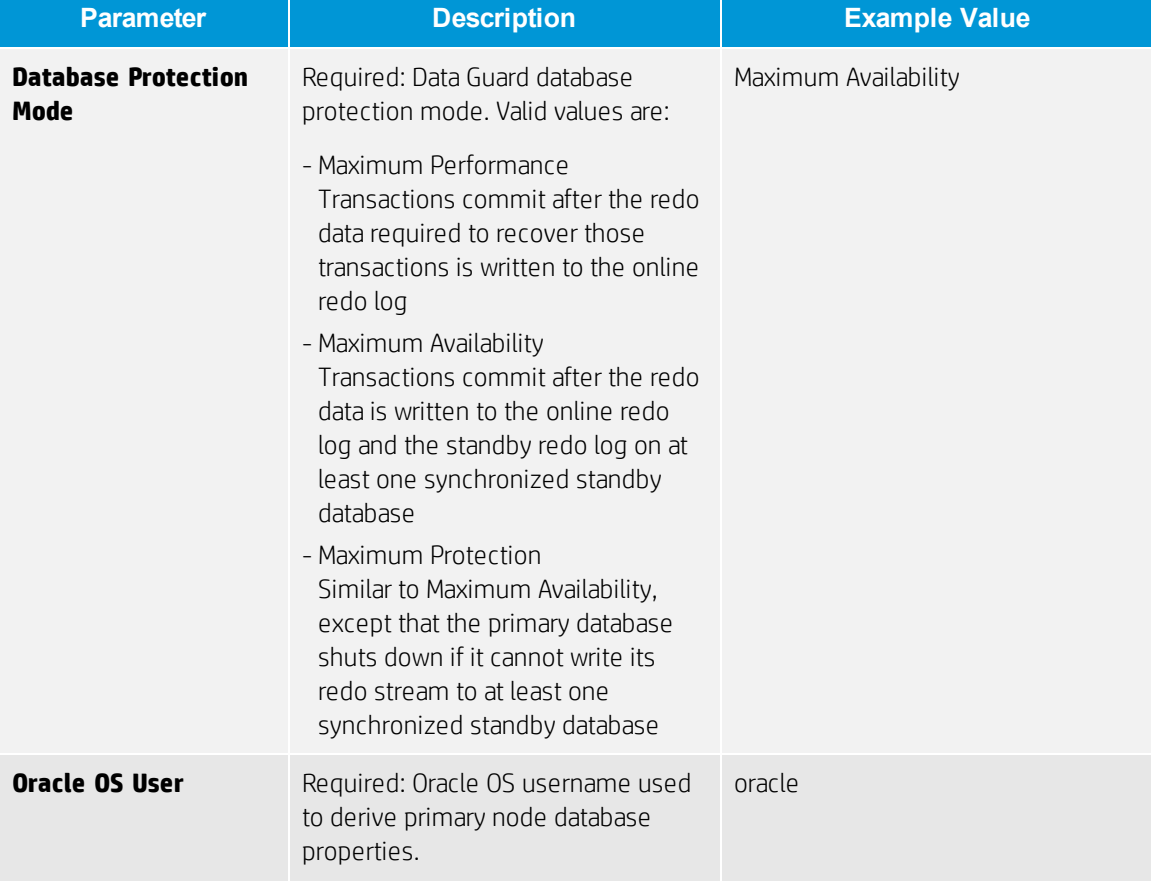

<sup>&</sup>lt;sup>1</sup>HP DMA uses the latest (highest version number) of steps. For more information see HP DMA Versions.

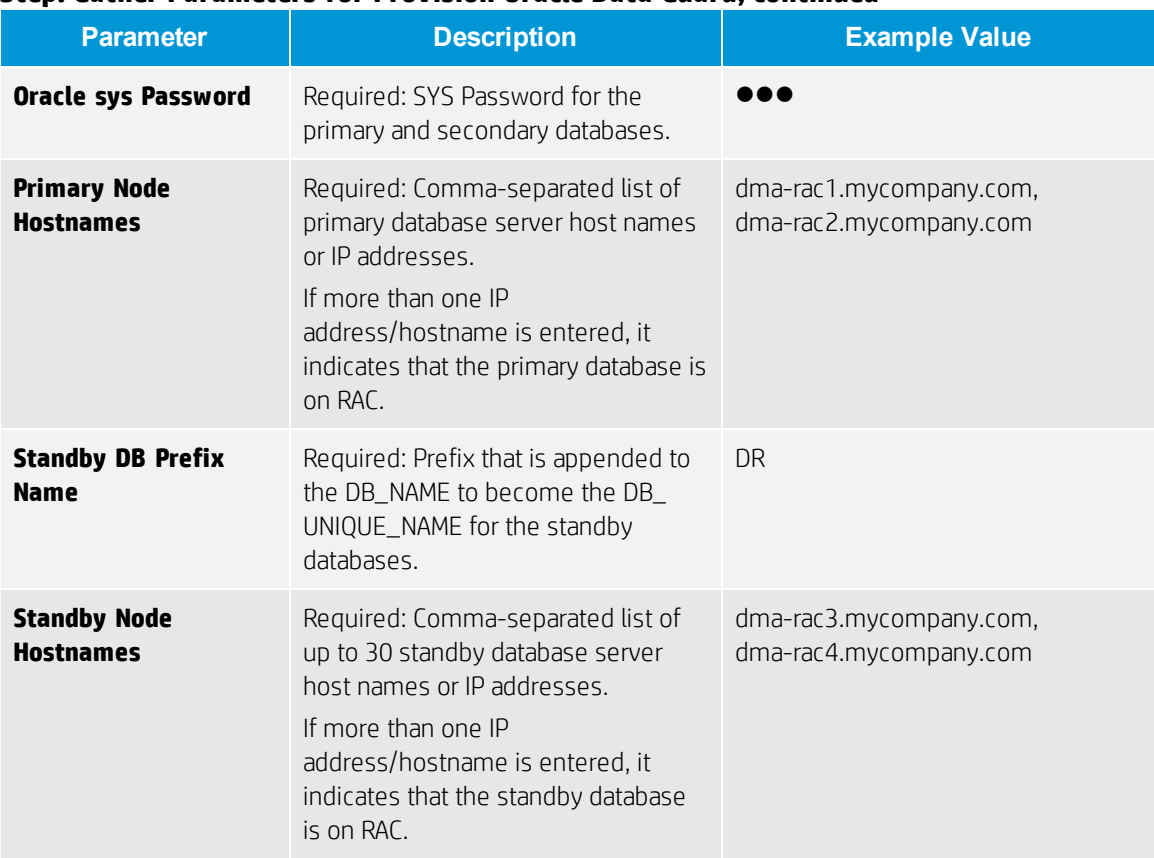

### **Step: Gather Parameters for Provision Oracle Data Guard, continued**

Oracle – Create Data **Guard Broker Configuration** 

Oracle – Configure<br>Data Guard **Broker Properties** 

Oracle – Data Guard<br>Broker Switchover

Oracle – Data Guard<br>Broker Switchover

# <span id="page-8-0"></span>**Workflow 2: Oracle - Create Data Guard Broker Configuration**

This section provides detailed information required to run the Oracle - Create Data Guard Broker Configuration workflow.

#### **Solution pack**

This workflow requires the HP DMA Advanced Database Provisioning Solution Pack.

#### **Parameters to expose**

None

#### **Input parameters**

When you deploy the Oracle - Create Data Guard Broker Configuration workflow, specify input parameter values for the following steps.

Note: Bold text in the following table indicates that you must specify a value for the parameter.

#### **Step: Gather Parameters for Create Data Guard Broker Configuration**

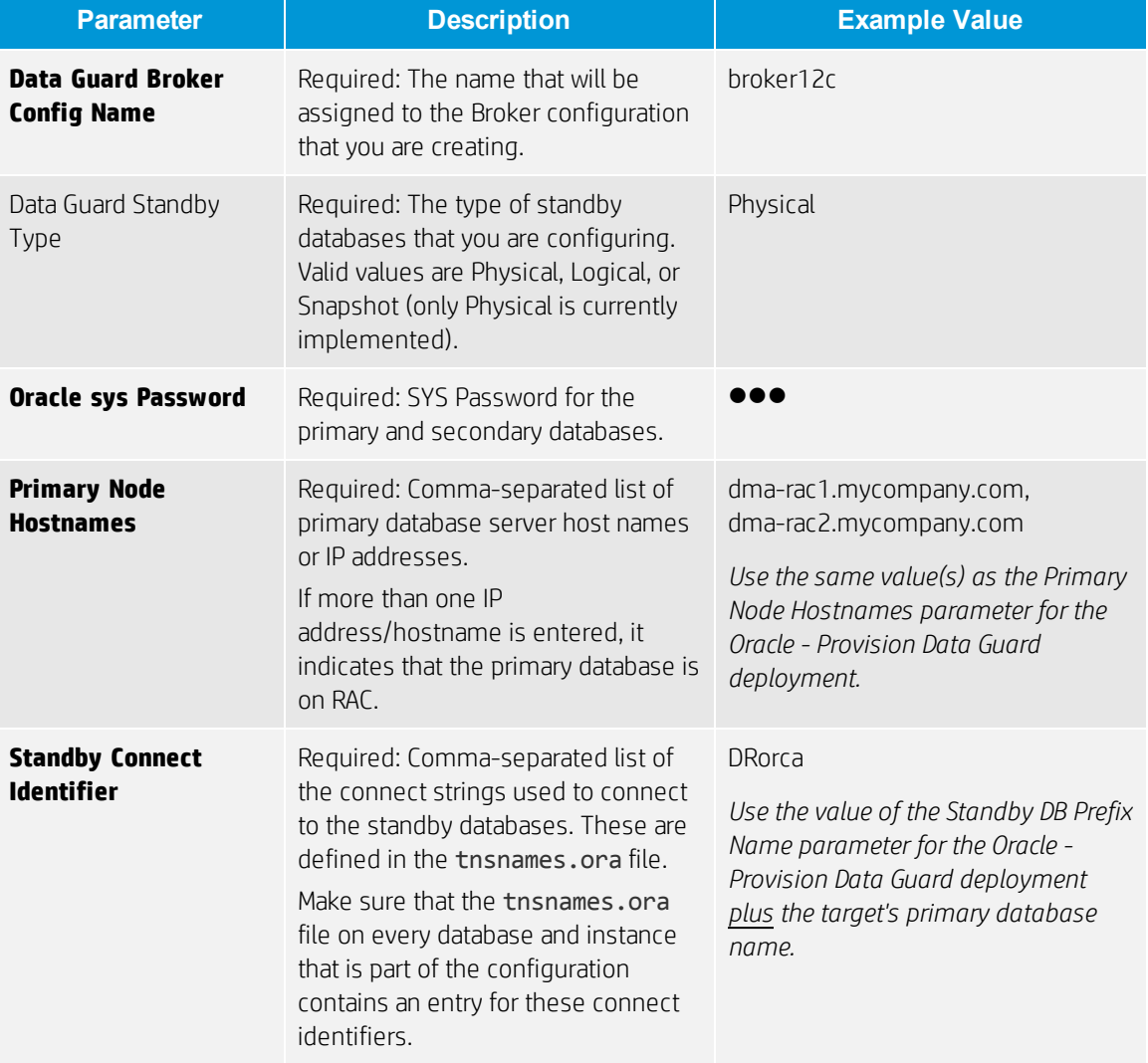

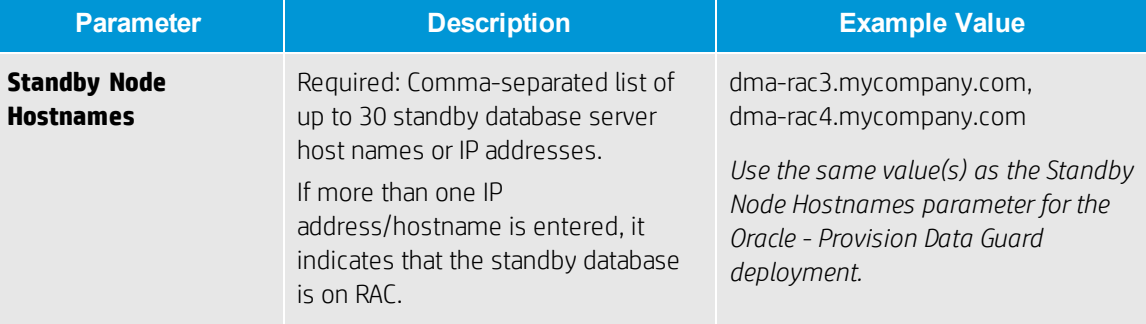

## **Step: Gather Parameters for Create Data Guard Broker Configuration, continued**

Oracle – Create Data<br>Guard Broker<br>Configuration

Oracle – Configure<br>Data Guard **Broker Properties** 

Oracle – Data Guard<br>Broker Switchover

Oracle – Data Guard<br>Broker Switchover

# <span id="page-10-0"></span>**Workflow 3: Oracle - Configure Data Guard Broker Properties**

This section provides detailed information required to run the Oracle - Configure Data Guard Broker Properties workflow.

#### **Solution pack**

This workflow requires the HP DMA Advanced Database Provisioning Solution Pack.

#### **Parameters to expose**

None

#### **Input parameters**

When you deploy the Oracle - Configure Data Guard Broker Properties workflow, specify input parameter values for the following steps.

Note: Bold text in the following table indicates that you must specify a value for the parameter.

#### **Step: Gather Parameters for Configure Data Guard Broker Properties**

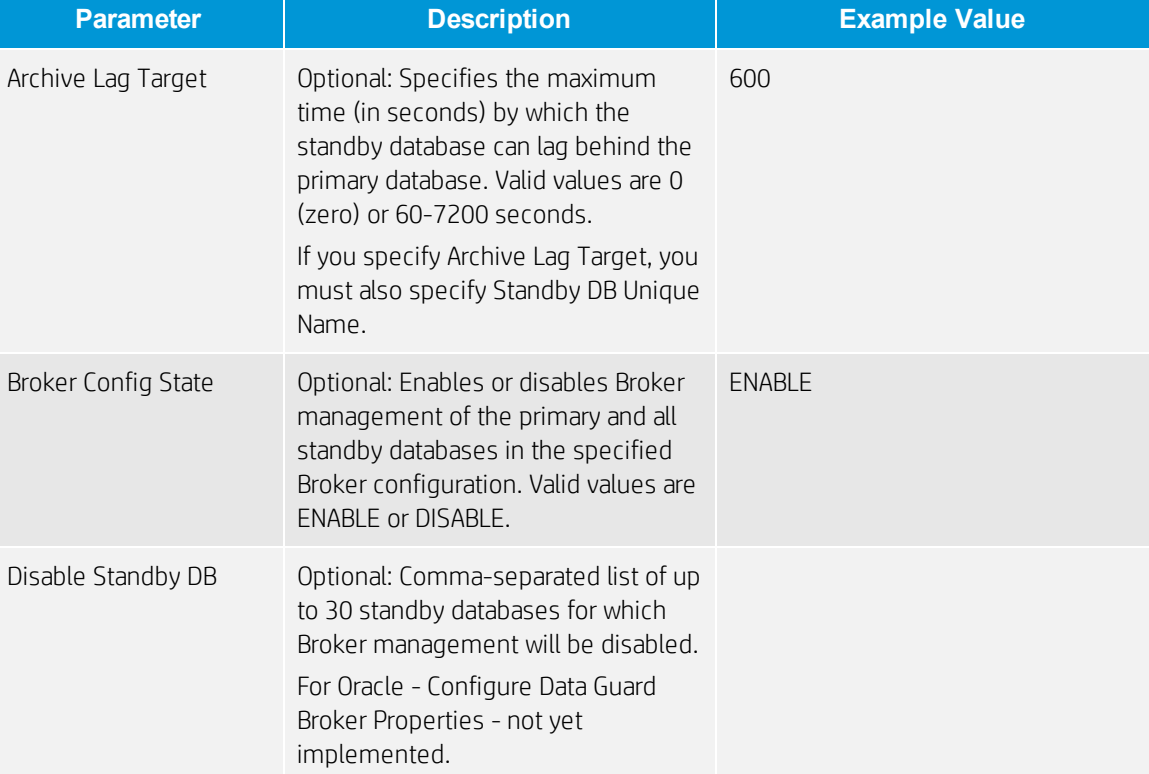

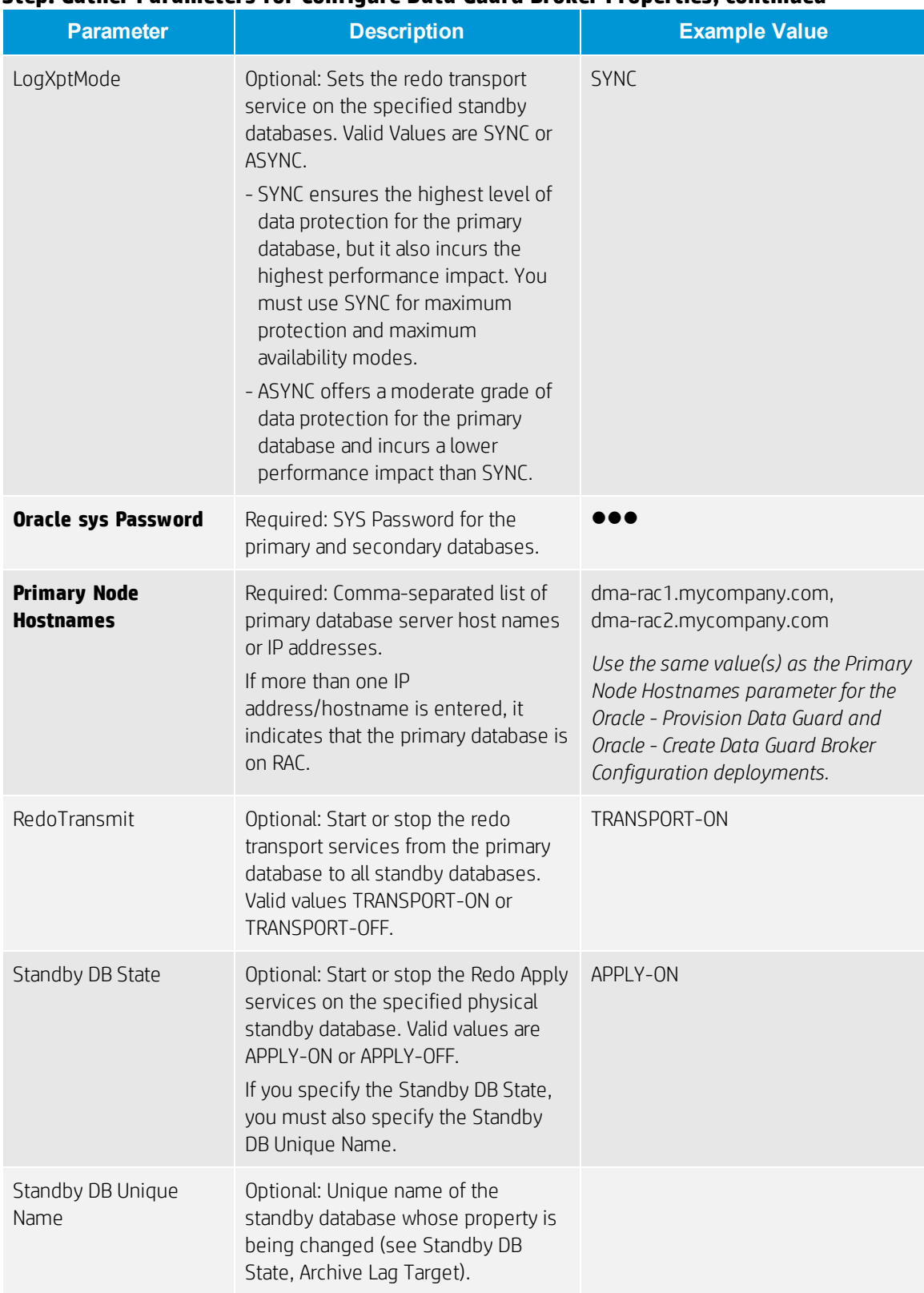

## **Step: Gather Parameters for Configure Data Guard Broker Properties, continued**

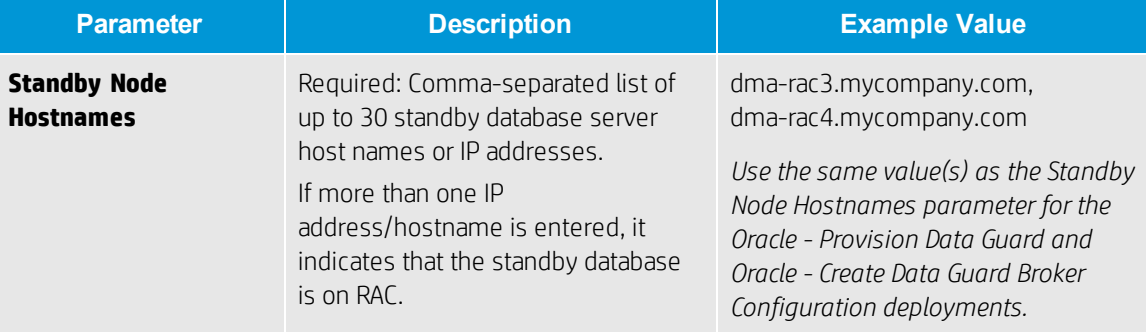

## **Step: Gather Parameters for Configure Data Guard Broker Properties, continued**

Oracle – Create Data<br>Guard Broker<br>Configuration

Oracle – Configure<br>Data Guard **Broker Properties** 

Oracle – Data Guard **Broker Switchover** 

Oracle – Data Guard<br>Broker Switchover

# <span id="page-13-0"></span>**Workflow 4: Oracle - Data Guard Broker Switchover #1**

This section provides detailed information required to run the Oracle - Data Guard Broker Switchover workflow.

Note: This paper instructs you to run this workflow two times. This first time describes how to test switchover by switching the databases from primary to standby.

#### **Solution pack**

This workflow requires the HP DMA Advanced Database Provisioning Solution Pack.

#### **Parameters to expose**

None

#### **Input parameters**

When you deploy the Oracle - Data Guard Broker Switchover workflow, specify input parameter values for the following steps.

Note: Bold text in the following table indicates that you must specify a value for the parameter.

#### **Step: Gather Parameters for Data Guard Broker Switchover**

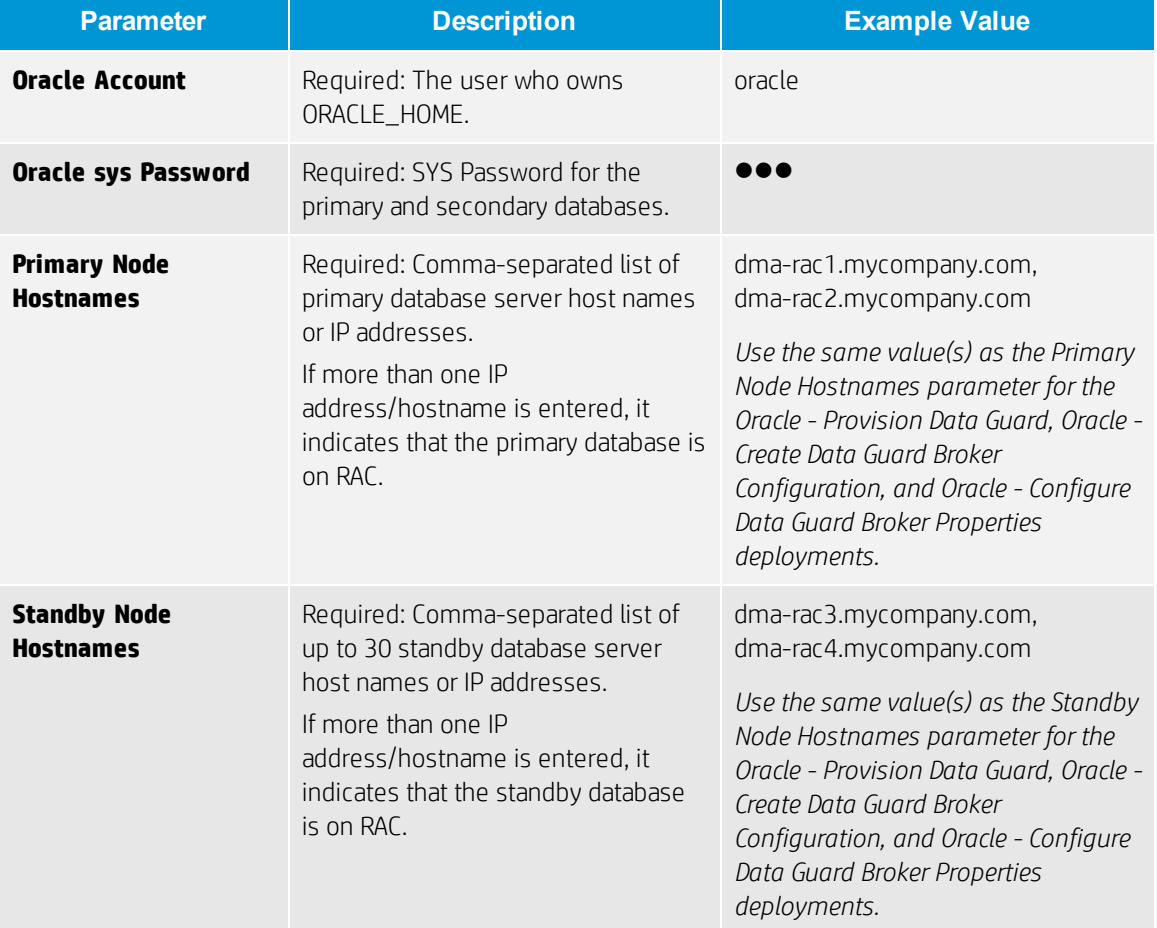

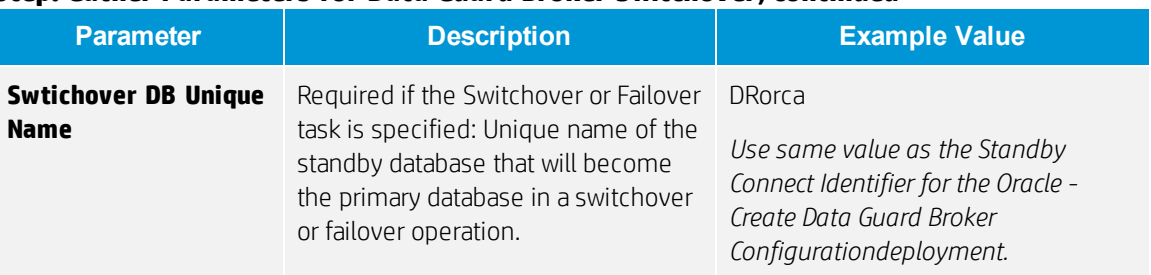

## **Step: Gather Parameters for Data Guard Broker Switchover, continued**

Oracle – Create Data<br>Guard Broker<br>Configuration

Oracle – Configure<br>Data Guard

Oracle – Data Guard<br>Broker Switchover

Oracle – Data Guard **Broker Switchover** 

# <span id="page-15-0"></span>**Workflow 5: Oracle - Data Guard Broker Switchover #2**

This section provides detailed information required to run the Oracle - Data Guard Broker Switchover workflow.

Note: This paper instructs you to run this workflow two times. This second time describes how to revert the switchover by switching the databases back from standby to primary.

#### **Solution pack**

This workflow requires the HP DMA Advanced Database Provisioning Solution Pack.

#### **Parameters to expose**

None

#### **Input parameters**

When you deploy the Oracle - Data Guard Broker Switchover workflow, specify input parameter values for the following steps.

Note: Bold text in the following table indicates that you must specify a value for the parameter.

#### **Step: Gather Parameters for Data Guard Broker Switchover**

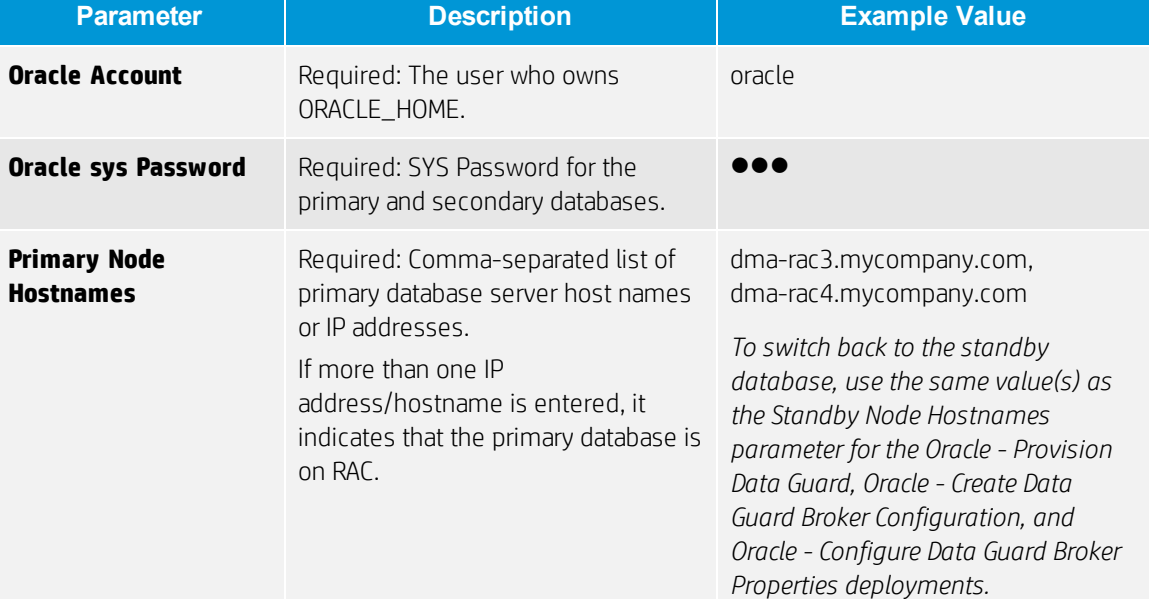

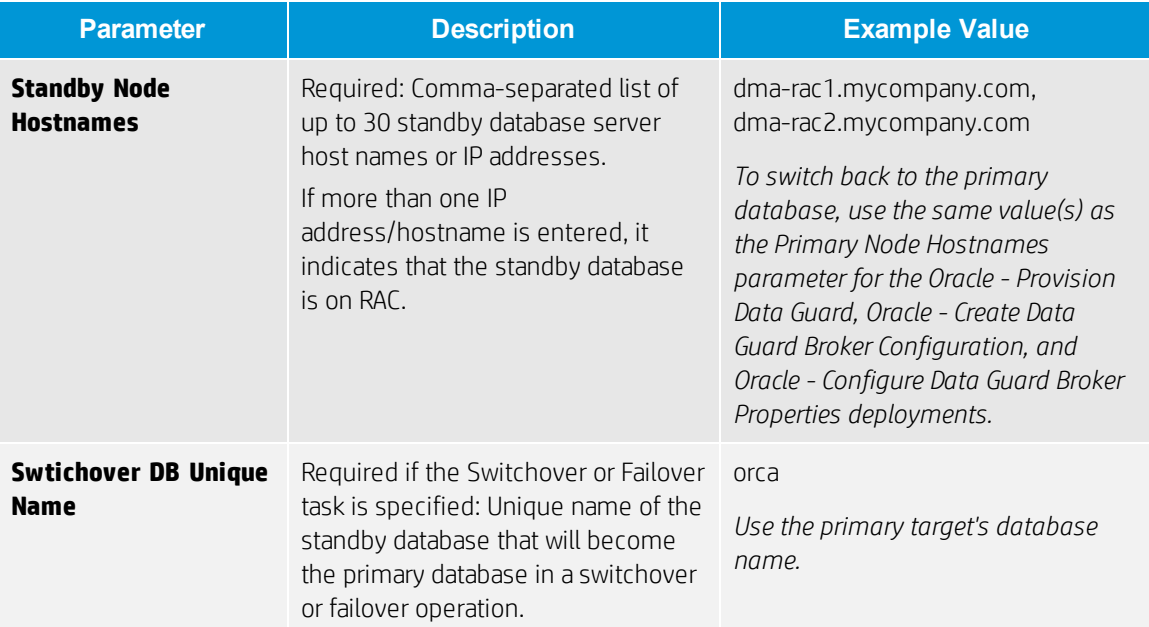

## **Step: Gather Parameters for Data Guard Broker Switchover, continued**

# <span id="page-17-0"></span>**Appendix A: How to run an HP DMA workflow**

The following steps outline the general instructions to run an HP DMA workflow:

- 1. Import the specified HP DMA solution pack (if it is not already available).
- 2. Create a deployable copy of the workflow: Specify a name, add roles, optionally expose parameters (for additional information, see How to expose hidden [parameters](#page-18-0)), and then Save.
- 3. Create a deployment: Specify a name, schedule, targets, and input parameters, and then Save.
- 4. Execute the deployment to run the workflow.
- 5. View the results to verify that the workflow ran correctly (refer to the online workflow documentation).

Note: For more information about running HP DMA workflows, see the *HP DMA Quick Start Tutorial* available at: [support.openview.hp.com/selfsolve/manuals](http://support.openview.hp.com/selfsolve/manuals)

# <span id="page-18-0"></span>**Appendix B: How to expose hidden parameters**

If you need to expose any hidden parameters, perform the following additional steps when you create a deployable copy of the workflow:

- 1. Click the Workflow tab.
- 2. Click the blue arrow  $\blacktriangleright$  next to the pertinent step to expand the list of input parameters.
- 3. For the parameter that you want to expose, select User selected from the drop-down list. For example:

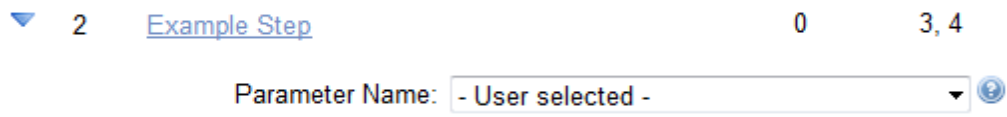

- 4. Repeat steps 2 and 3 for all the parameters that you would like to expose.
- 5. Save the copy of the workflow.

**To learn more about HP Database and Middleware Automation visit**

**[go.hp.com/dma](http://go.hp.com/dma)**

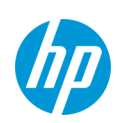

Oracle® is a registered trademark of Oracle and/or its affiliates.

<sup>©</sup> Copyright 2014 Hewlett-Packard Development Company, L.P. The information contained herein is subject to change without notice. The only warranties for HP products and services are set forth in the express warranty statements accompanying such products and services. Nothing herein should be construed as constituting an additional warranty. HP shall not be liable for technical or editorial errors or omissions contained herein.